# Guidelines Vault Challenge @ Mcam

Jonathan Grizou 26/10/2019

## The code of the vault is  $0689$

This document describes how to setup the artwork titled: **Open Me by Jonathan Grizou**. The work consists of two online interactive interfaces and a physical vault.

The two online interfaces are web pages to be displayed on two tactile screens (e.g. iPads) each requiring an active internet connection. A side panel with explanatory text should be displayed aside the screens.

The physical vault allow visitors to interact with the work. The vault as to be fixed on a stand at a height of 120cm. The vault is transparent and contains sweets and treats for the visitors. The visitors can watch a video of the artist entering the code. They can find the code, open the vault and collect an item from within it.

The artist will recommend some sweets to put in the vault, but we encourage the museum to participates and adapts the content according to events happening during the exhibition.

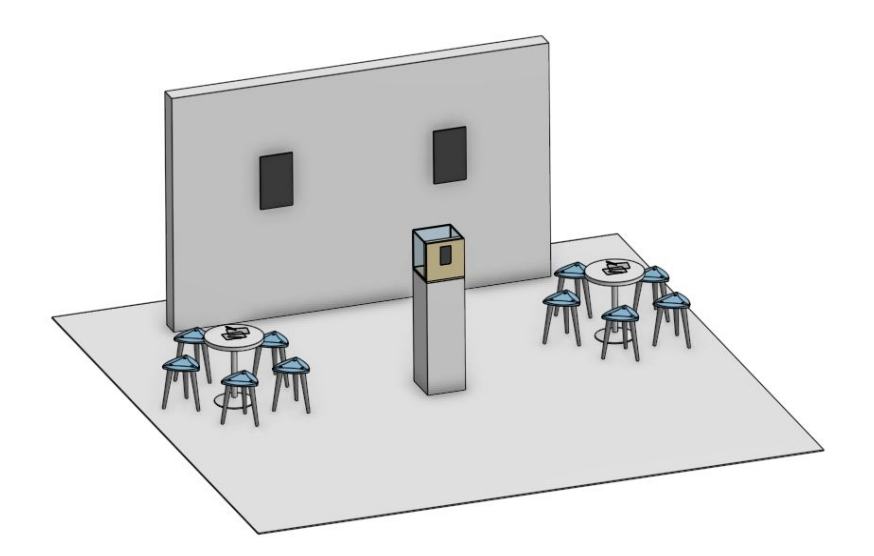

*Overview of a proposed setup for the "Open Me" work. Two tactile screens could be located on a wall, the vault placed on a stand at 1.2m of height and a table, chairs, pen and papers available for the visitors.*

The work was shown at Nuit Blanche in Paris, France (see: <https://youtu.be/w6hnT7ZjdKg>) and in an AI conference in Macau.

Important notice: Please pay special attention when securing the vault on its display area as per the assembly instructions. The vault must be fixed on its display area or there is a risk of fall when the door is open during interaction with the public.

### Table of content

0. [Documents](#page-1-0) 1. Artwork and Artist [Information](#page-2-0) 2. [iPad](#page-3-0) 1 3. [iPad](#page-3-1) 2 4. Setting up the Vault [Challenge](#page-5-0) 4.1 Guiding [principles](#page-5-1) 4.1 Vault [assembly](#page-6-0) 4.2 Vault display stand [dimensions](#page-7-0) and fixing 4.3 Vault [operation](#page-8-0) 4.4 Vault challenge and visitor [experience](#page-8-1) 5. [Disassembling](#page-10-0) the vault, packing and shipping

## <span id="page-1-0"></span>0. Documents

We will refer to various documents, photos, drawings, and sketches that have been sent along with this document. All documents are also available at:

<https://drive.google.com/drive/folders/1twyoBuAK23twCqxjki79Eta0TITdwGlK?usp=sharing>

The 3D scene of the setup proposal can be accessed at:

[https://cad.onshape.com/documents/cc51702ff8bdda9e884abb63/w/55678b1d8ddfead15acd30](https://cad.onshape.com/documents/cc51702ff8bdda9e884abb63/w/55678b1d8ddfead15acd30a6/e/85bb634ac6f020262185c92e) [a6/e/85bb634ac6f020262185c92e](https://cad.onshape.com/documents/cc51702ff8bdda9e884abb63/w/55678b1d8ddfead15acd30a6/e/85bb634ac6f020262185c92e)

## <span id="page-2-0"></span>1. Artwork and Artist Information

Title of artwork: Open Me Date of Creation: April 2019 Material: plywood, acrylic, 3D printing, electronics Measurements: 400x400x400mm Photos of the art piece available in *guidelines/photos*.

Artist: Jonathan Grizou Website: [jgrizou.com](https://jgrizou.com/)

Short bio and presentation of work below. Please include the funding notice. Do not hesitate to ask for more details on the description, I can adapt the length according to your needs.

PDF, PNG and SVG files available in *guidelines/exports/ArtistInfo*. Feel free to adapt the content to the graphic identity of the exhibition.

#### Open Me (2019) - Jonathan Grizou

Jonathan Grizou is a researcher in robotics and artificial intelligence. His research spans from human-machine interaction to automated discovery in chemistry labs.

In this work, he questions our current relationship with digital devices where humans must adapt to the machines. He reverses that relationship with an interface that adapts to your preferences.

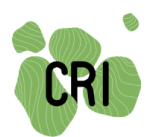

This work was partly supported by a CRI Research Fellowship (Paris, France) thanks to a partnership with the Bettencourt Schueller Foundation.

## <span id="page-3-0"></span>2. iPad 1

The first iPad displays a simple version of the vault interface. It is meant to introduce the method of interaction with that interface.

#### **Link to the interface:** [https://openvault.jgrizou.com/#/ui/event\\_mcam\\_1x2.json](https://openvault.jgrizou.com/#/ui/event_mcam_1x2.json)

To load the interface, you need to use the iPad in kiosk mode. This allows to display only one webpage and avoid visitors to navigate out of the app. The link I provided require an active internet connection for the interaction with visitors to work. The webpage will automatically reload in case of problems with the internet connection.

I recommend using [Kiosk](https://apps.apple.com/us/app/kiosk-pro-lite/id409906264) Pro Lite (free but with a water marking) or Kiosk Pro [Basic](https://apps.apple.com/us/app/kiosk-pro-basic/id409918026) (25\$) for that. In the option, you can set the Homepage to

[https://openvault.jgrizou.com/#/ui/event\\_mcam\\_1x2.json,](https://openvault.jgrizou.com/#/ui/event_mcam_1x2.json) do not show Status Bar, do not show Address, do not show Navigation Bar. Then there is an option called "Idle Time Limit (seconds)", which reset the webpage after a period of inactivity. I recommend setting this to 60 seconds.

Fix the iPad on the wall at human height. Place the following explanatory sign on the side of the iPad. PDF, PNG and SVG files available in *guidelines/exports/iPad\_1*. Feel free to adapt the content to the graphic identity of the exhibition.

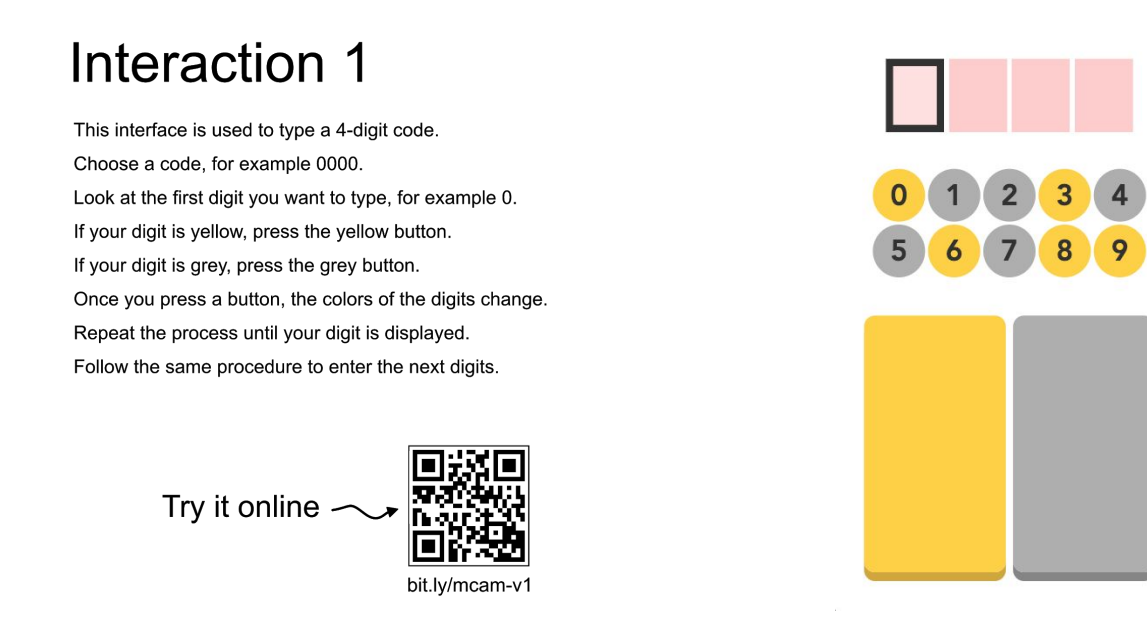

<span id="page-3-1"></span>Left: The explanation note to display on the side of the iPad. Right: How the screen of the iPad should look like once the webpage is loaded. Note: the QRcode and link allows visitors to experiment with the *work on their phone.*

### 3. iPad 2

The iPad2 is showing the adaptive interface that is the core of the work and the same interface as used on the physical vault.

Follow the same procedure as for the first iPad but with the following:

**Link to the interface:** [https://openvault.jgrizou.com/#/ui/event\\_mcam\\_3x3.json](https://openvault.jgrizou.com/#/ui/event_mcam_3x3.json)

Place the following explanatory sign on the side of the iPad. PDF, PNG and SVG files available in *guidelines/exports/iPad\_2*. Feel free to adapt the content to the graphic identity of the exhibition.

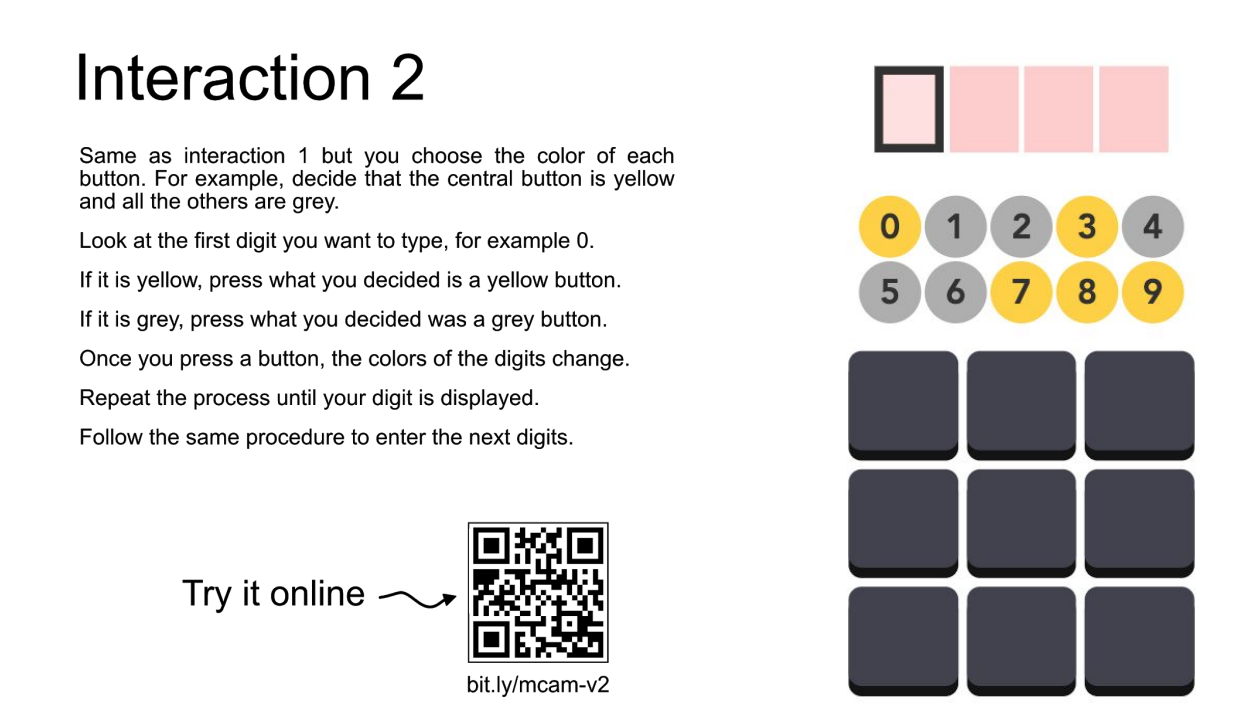

Left: The explanation note to display on the side of the iPad. Right: How the screen of the iPad should look like once the webpage is loaded. Note: the QRcode and link allows visitors to experiment with the *work on their phone.*

## <span id="page-5-0"></span>4. Setting up the Vault Challenge

### <span id="page-5-1"></span>4.1 Guiding principles

The vault is the central piece of work, it should be put visibly on a stand (120cm high) that allow visitors to circulate around it. The electronics has been made visible for that reason. Below is a proposal, I trust the organizers to adapt according to constraints and available space.

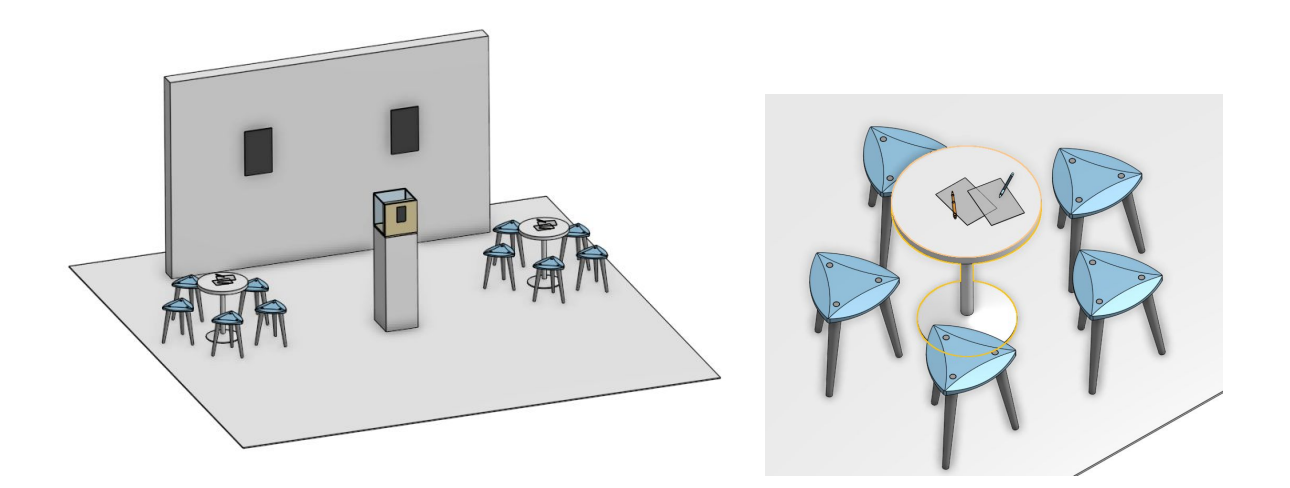

Left: Proposal of space organization. Right: A space for visitors to sit and work with paper and pen should *be made available.*

See a second proposal is below.

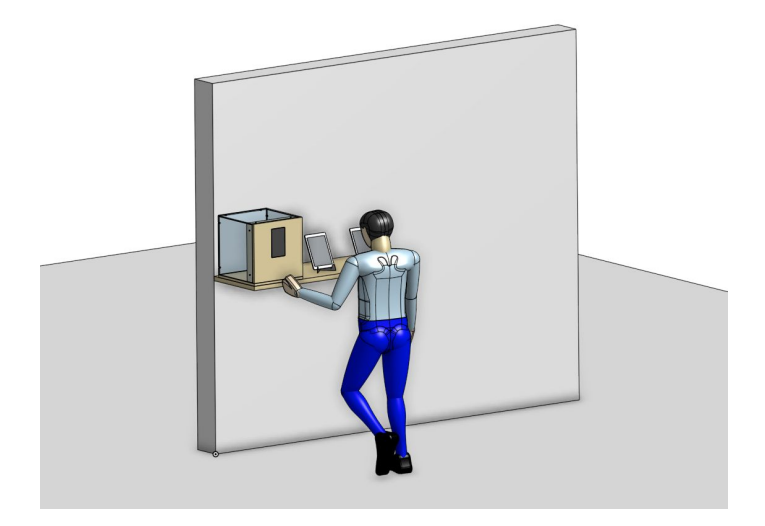

*Proposal for a compact and against a wall setup.*

### <span id="page-6-0"></span>4.1 Vault assembly

See video for assembly instructions and demonstrations: <https://youtu.be/vD5VIojDxnk>. Video files also available in *guidelines/videos* on the shared google drive.

I recommend keeping the box and packaging for shipping the box back.

#### *Important steps requiring special attention are reminded below:*

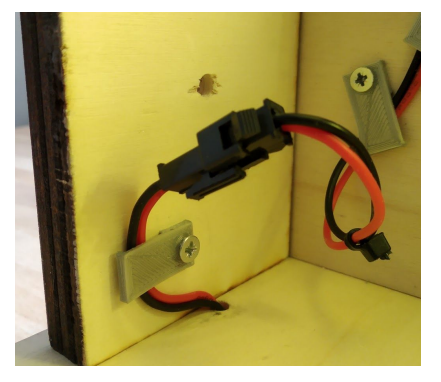

When assembling the door, connect the power supply cable to the door cable.

#### **Remember to lock the cable on the frame using the grey plastic part as shown in the photo.**

This is to avoid the cable from being pinched in the door when it is being open and closed.

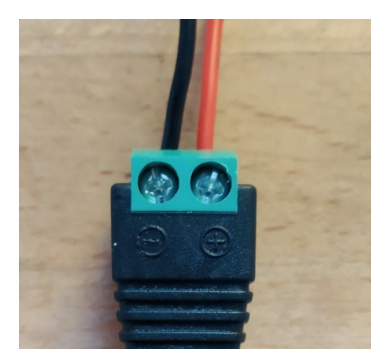

If you need to remove the power supply connector at some point during the installation.

**Remember to put the black cable on the (-) side, and the red cable is on the (+) side.**

The power supply is 12V and I recommend using at least a 5A power.

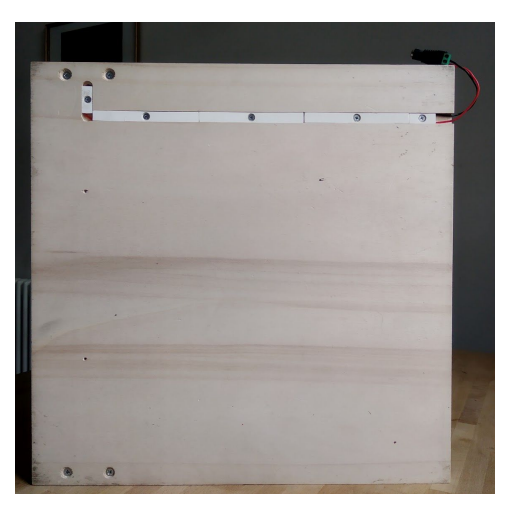

This is the bottom of the vault. Their is a trench for the power supply to travel from the back of the vault to the door inside the vault.

Simply be aware that there is a 12V line going through there as you will need to fix the vault to the display surface.

**Make sure you do not put a screw through the power cable when fixing the vault.**

### <span id="page-7-0"></span>4.2 Vault display stand dimensions and fixing

Please display the vault at a height of 120cm.

IMPORTANT: The vault needs to be fixed using at least 2 screws on the display area to avoid a possible fall, see below.

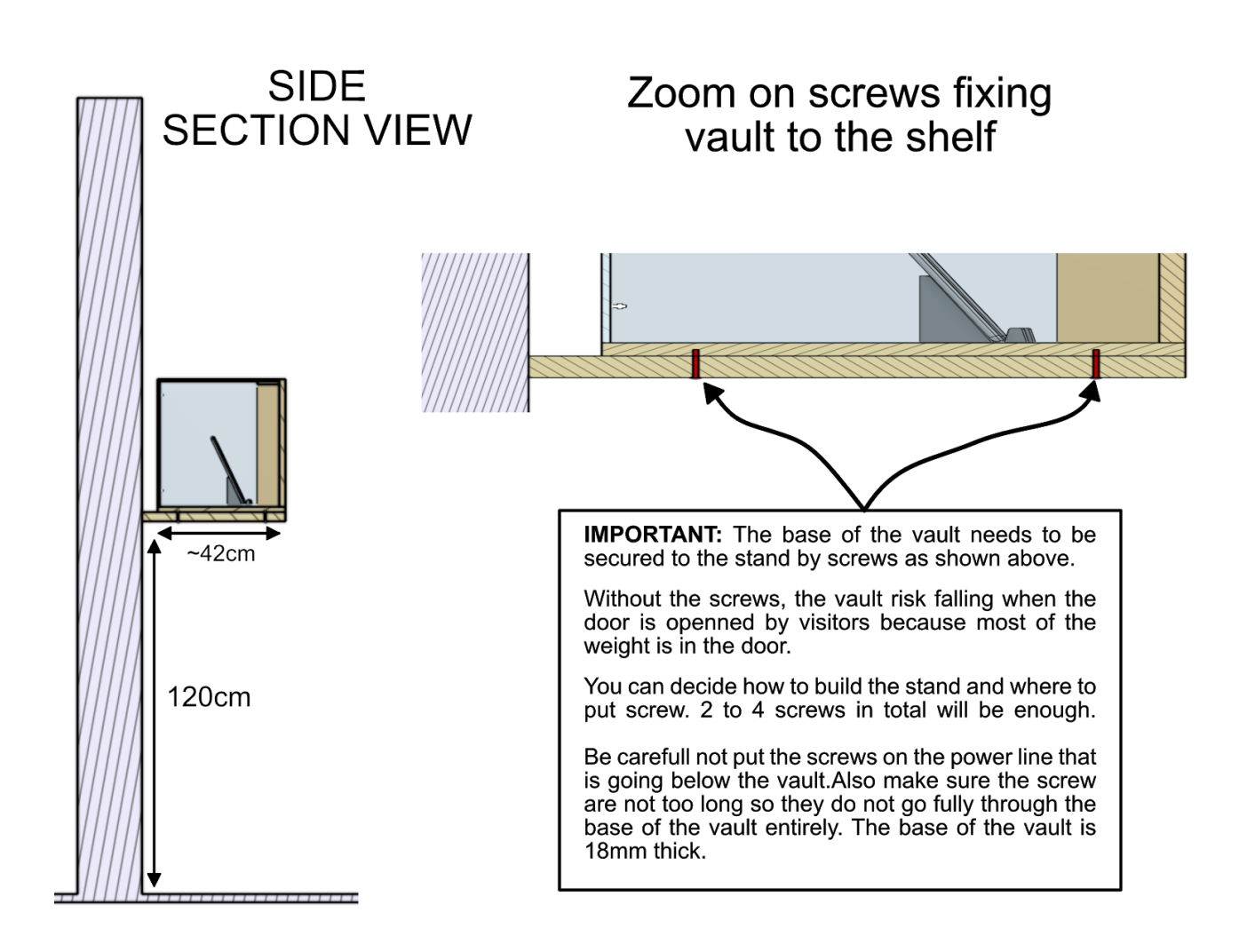

# <span id="page-8-0"></span>The code of the vault is  $0689$

Link to video explaining how to use the interface of the vault: https://youtu.be/upKejh4ZqUc

You will need to type the 0689 on the vault interface to open it. Once unlocked, the door opens from left to right (the hinge is on the right side of the door).

You can practice typing the code:

- [https://openvault.jgrizou.com/#/ui/event\\_mcam\\_3x3.json](https://openvault.jgrizou.com/#/ui/event_mcam_3x3.json) (to see the code as you type it)

- [https://openvault.jgrizou.com/#/ui/event\\_mcam\\_vault.json](https://openvault.jgrizou.com/#/ui/event_mcam_vault.json) (this is exactly the same interface as on the vault, the code 0689 will trigger the correct animation)

### <span id="page-8-1"></span>4.4 Vault challenge and visitor experience

The work contains a challenge for interested visitors. The challenge is to find the secret code of the vault.

#### **To find the code, I have made available a video of me entering the code. Visitors can reverse engineer the interface and find the code. See video here: <https://youtu.be/zLjtgfEOaS8>**

To make the challenge more motivating, some treats, sweets and gifts should be placed in the vault. The challenge often appeal to kids and their parents.

To allow the challenge to work smoothly with visitors, we need to:

- Have a dedicated area (even small), with at least a table with pen and paper, for visitors to have time to work on the problem
- Display the instruction sheet close to the vault, with links to the video (or directly show the video on a screen near the vault)

Place the following instruction sheet on the table or/and display it in a visible area close to the vault for the visitors to see. PDF, PNG and SVG files available in *guidelines/exports/Challenge*. Feel free to adapt the content to the graphic identity of the exhibition.

### Open Me

You can open the vault by entering the secret code.

Watch the artist type the code in the video linked below.

Feel free to contact the artist at: jonathan.grizou@gmail.com

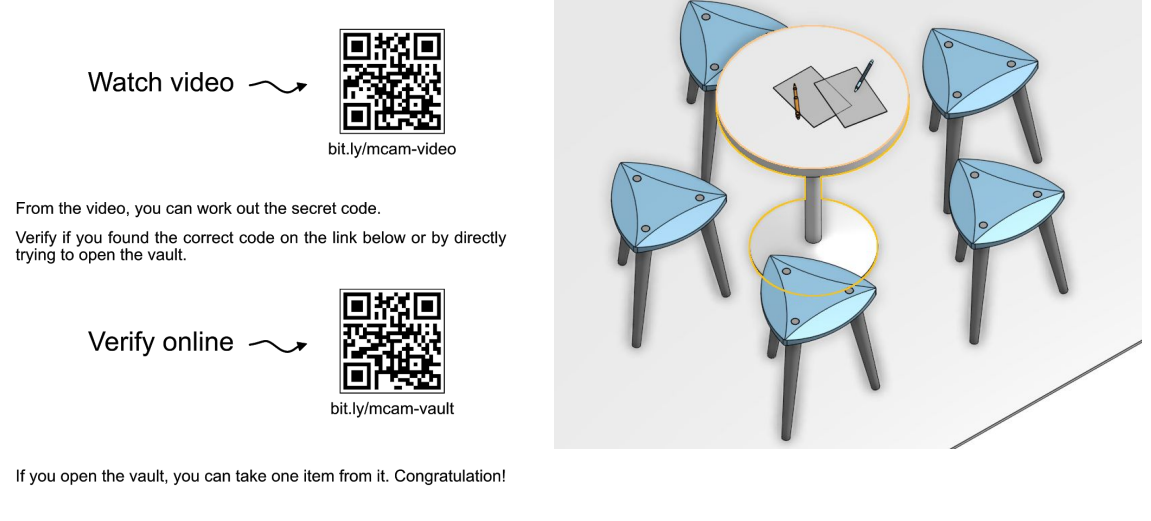

Left: Instruction sheet for the challenge including links to the video. Right: A space for visitors to sit and *work with paper and pen should be made available.*

For the gift to be placed in the vault. I have sent some Haribo candies inside the box, they can be used during the first few weeks but you might run out of them.

Please refill with what you think is appropriate and according to the audience visiting the exhibition. As the theme is about AI and the Mind, I thought that the following brain shaped stress ball would make a great gift and be visually appealing too. Available on Alibaba.

[https://www.alibaba.com/product-detail/Fearful-Human-brain-TPR-anti-stess\\_62074738131.html](https://www.alibaba.com/product-detail/Fearful-Human-brain-TPR-anti-stess_62074738131.html)

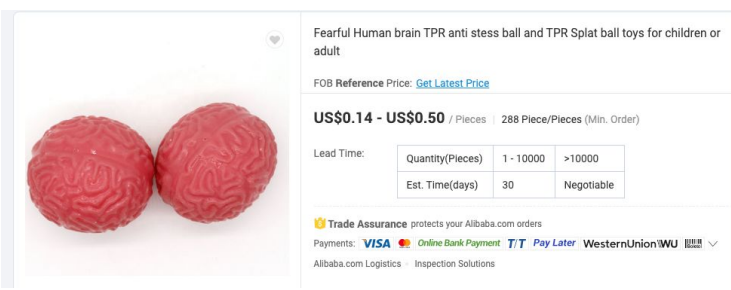

### <span id="page-10-0"></span>5. Disassembling the vault, packing and shipping

Follow the disassembly video: <https://youtu.be/Cm8T0gupjmo>. Video files also available in *guidelines/videos* on the shared google drive.

I recommend using the box I used for shipping as its dimension were perfect and the protective foam was already cut to shape.

Please send back at:

*Jonathan Grizou 1/1 5 Nithsdale Road G412AL Glasgow, United Kingdom*

*Phone number: +44 7763 511 905*